Министерство образования и науки Российской Федерации

Федеральное государственное бюджетное образовательное учреждение высшего образования

# **ТОМСКИЙ ГОСУДАРСТВЕННЫЙ УНИВЕРСИТЕТ СИСТЕМ УПРАВЛЕНИЯ И РАДИОЭЛЕКТРОНИКИ**

**Кафедра компьютерных систем в управлении и проектировании (КСУП)**

**Г. Н. Решетникова** 

# **МОДЕЛИРОВАНИЕ СИСТЕМ УПРАВЛЕНИЯ**

**Методические указания по выполнению лабораторных работ для студентов ФДО направления подготовки 27.03.04 «Управление в технических системах»**

Корректор: А. Н. Миронова

# **Решетникова Г. Н.**

Моделирование систем управления : методические указания по выполнению лабораторных работ для студентов ФДО направления подготовки 27.03.04 «Управление в технических системах» / Г. Н. Решетникова. – Томск : ФДО, ТУСУР, 2017. – 33 с.

Методические указания содержат краткое описание теории для лабораторных работ и рекомендации по их выполнению.

> © Решетникова Г. Н., 2017 © Оформление. ФДО, ТУСУР, 2017

# **СОДЕРЖАНИЕ**

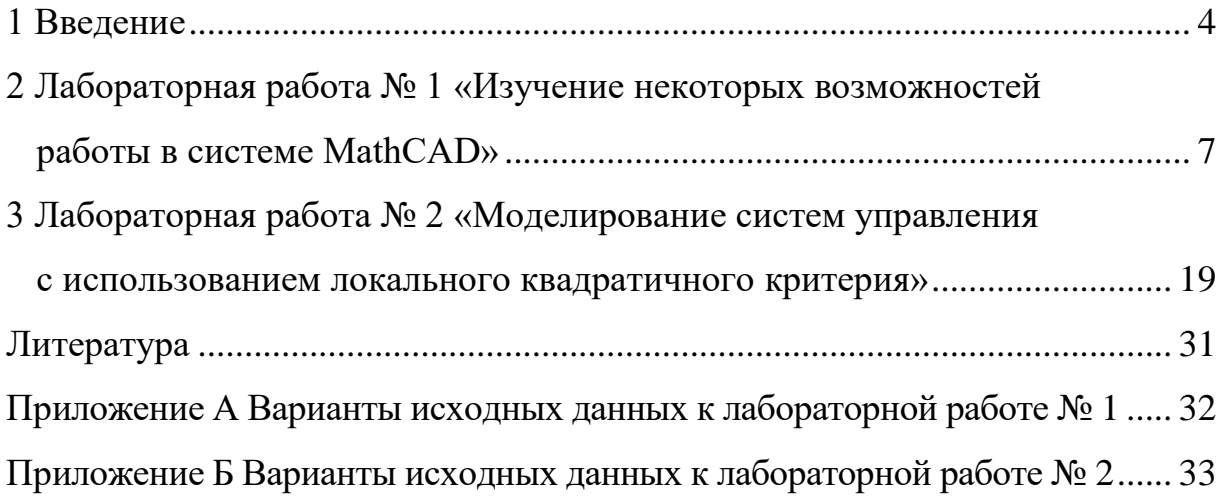

#### 1 ВВЕДЕНИЕ

<span id="page-3-0"></span>В рамках дисциплины «Моделирование систем управления» осуществляется знакомство студентов:

- с основными понятиями моделирования систем,

- с численными методами моделирования,

- с описанием математических моделей управления в пространстве состояний.

- с концепцией совмещенного синтеза при формировании управляющих воздействий,

- с методами аналитического конструирования оптимальных регуляторов,

- с методами формирования следящих систем адаптивного управления при неполной информации об объекте с ошибками.

Основные задачи дисциплины заключаются в следующем:

- понимание того, что математическое моделирование с помощью современных компьютеров является мощным, а иногда и единственным средством проектирования сложных систем;

- изучение принципов, методов моделирования, численных методов моделирования и интерпретации полученных результатов;

- изучение методов проектирования систем управления для объектов или процессов, математические модели которых заданы в пространстве состояний системой обыкновенных дифференциальных уравнений;

- получение навыков решения задач моделирования с помощью современных математических пакетов.

Предшествующие дисциплины, формирующие начальные знания: математика, дискретная математика, теория автоматического управления, математическая статистика и случайные процессы, информатика. Последующими дисциплинами являются научно-исследовательская работа студентов, преддипломная практика, подготовка и защита выпускной квалификационной работы.

Целью проведения лабораторных работ по дисциплине является закрепление теоретических знаний и получение практических навыков моделирования систем управления с использованием современных математических пакетов.

Методические указания включают описание двух лабораторных работ, в первой из которых изучаются некоторые возможности пакета MathCAD (скачать бесплатную демоверсию можно на официальном сайте [3]; MathCAD 13 – на сайте [4]), а во второй – проектируется система управления в пространстве состояний и осуществляется моделирование динамики детерминированного и стохастического объекта под управлением, которое получено при минимизации локального квадратичного критерия.

В результате выполнения лабораторных работ обучающийся должен получить практические навыки работы в пакете MathCAD, спроектировать систему управления в пространстве состояний и представить ее дискретный аналог, а также осуществить моделирование при управлении, которое получено при минимизации локального квадратичного критерия [2. С. 111-127].

Выполнение лабораторных работ направлено на формирование компетенций:

ОПК-2 - способность выявлять естественно-научную сущность проблем, возникающих в ходе профессиональной деятельности, привлекать для их решения соответствующий физико-математический аппарат;

ПК-2 - способность проводить вычислительные эксперименты с использованием стандартных программных средств с целью получения математических моделей, процессов и объектов автоматизации и управления.

Для успешного выполнения лабораторной работы необходимо предварительно изучить основные теоретические сведения в рамках темы работы.

#### **Выбор варианта для выполнения лабораторных работ**

Выбор варианта осуществляется с использованием формулы:

#### $V = (N \times K)$  div 100,

где *V* – искомый номер варианта,

*N* – общее количество вариантов,

**div** – целочисленное деление,

 $K$  – код варианта.

При *V* = 0 выбирается максимальный вариант.

#### **Основные требования к оформлению отчета**

Результатом выполнения лабораторной работы является отчет. Структура отчета должна быть следующей:

1. Номер и тема лабораторной работы, ФИО студента, номер группы и направление подготовки, цель работы.

2. Основные теоретические сведения о решаемой задаче.

3. Практическая реализация.

4. Заключение, содержащее выводы о полученных результатах.

Отчет о выполнении лабораторной работы должен содержать наименование темы контрольной работы, цель и задачу исследования, а также детальное описание результатов выполнения каждого этапа работы.

При оформлении отчетов по текстовым работам (контрольным и лабораторным) следует руководствоваться требованиями образовательного стандарта вуза: ОС ТУСУР 01–2013. Работы студенческие по направлениям подготовки и специальностям технического профиля. Общие требования и правила оформления. – Режим доступа: <https://regulations.tusur.ru/documents/70>

# <span id="page-6-0"></span>2 ЛАБОРАТОРНАЯ РАБОТА № 1 «ИЗУЧЕНИЕ НЕКОТОРЫХ ВОЗМОЖНОСТЕЙ РАБОТЫ **B CUCTEME MATHCAD»**

Математический пакет MathCAD был задуман и первоначально написан Алленом Раздовом из Массачусетского технологического института (MIT), соучредителем компании Mathsoft, которая с 2006 г. является частью корпорации РТС (Parametric Technology Corporation). Он имеет интуитивный и простой для использования интерфейс пользователя. Для ввода формул и данных можно использовать как клавиатуру, так и специальные панели инструментов. Работа осуществляется в пределах рабочего листа, на котором уравнения и выражения отображаются графически, в противовес текстовой записи в языках программирования.

MathCAD содержит сотни операторов и встроенных функций для решения различных задач. Он позволяет выполнять численные и символьные вычисления, производить операции со скалярными величинами, векторами и матрицами, осуществлять графическое представление результатов. Это система компьютерной алгебры из класса систем автоматизированного проектирования, ориентирования на подготовку интерактивных документов с вычислениями и визуальным сопровождением.

MathCAD - единственная прикладная система, в которой описания математических задач и их решений задаются с помощью обычных в математике символов и формул. И, кроме того, объединение текстового, формульного и графического редакторов делает эту систему универсальной.

Интерфейс системы создан таким образом, что пользователь, имеющий элементарные навыки работы с Windows-приложениями, может сразу начать работу с MathCAD (рис. 2.1). Изучаются, в основном, те возможности MathCAD, которые потребуются для выполнения лабораторных работ и курсового проекта.

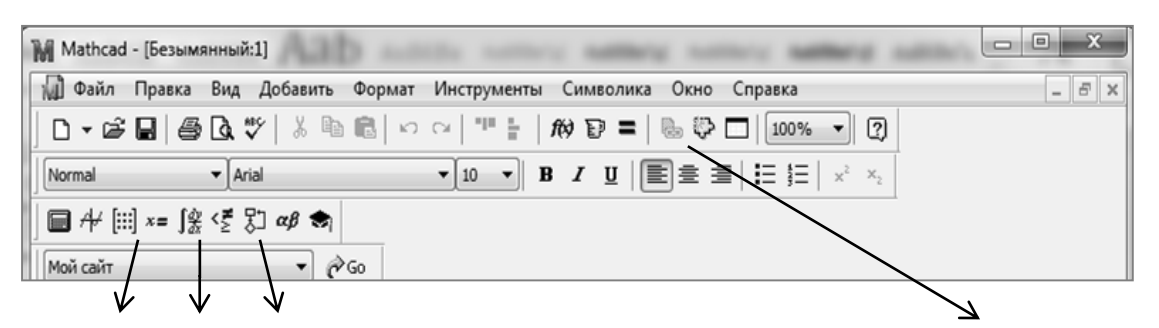

1 - пиктограммы наборных панелей (панели калькулятора, 2 - вставка функции графиков, векторов и матриц, вычисления, исчисления, логики, из списка программирования, греческих символов, символьных ключевых слов)

Рис.  $2.1 -$ Окно системы MathCAD

1. Пиктограммы содержат основные необходимые операции при работе с символами, матрицами, графиками, составлением программ. Строки с пиктограммами можно свернуть мышью в наборную панель и поместить в любое место экрана.

2. Система MathCAD содержит расширенный набор встроенных  $\phi$ ункций (в том числе элементарных функций, таких как sin(x), cos(x), ln(x) и т. д.). Кроме того, содержатся такие функции, как norme(М) (вычисляет евклидову норму матрицы M), eigenvals(M) (выдаёт вектор собственных значений для квадратной матрицы M), root (определяет решение нелинейного уравнения), polyroots (считает корни полинома), и др.

Можно задавать собственные функции. Функции пользователя вводятся с помощью следующего выражения:

Имя функции (Список параметров) := Выражение

Имя функции - любой идентификатор, список параметров - перечень используемых в выражении переменных, разделенных запятыми. Эти переменные являются локальными, поэтому они могут не определяться до задания функций.

Дискретный аргумент - это переменная, которая принимает ряд значений при каждом ее использовании. Чтобы определить дискретный аргумент, необходимо напечатать имя переменной, сопровождаемое двумя точками (эта операция есть на матричной панели) и диапазоном значений.

Например,  $k := 1,1.1..2$  указывает, что  $k$  принимает значения  $1,1.1,1.2,...,2$ , где шаг равен 0,1. Если k :=1..10, то k принимает целочисленные значения от 1 до 10. Если дискретный аргумент используется в выражении, MathCAD вычисляет выражение для каждого значения дискретного аргумента.

#### Редактирование выражений

Курсор в виде вертикальной черты (маркер ввода) служит для указания на отдельные элементы блоков и обычно используется для ввода данных и заполнения шаблонов;

Курсор в виде синей рамки предназначен для выделения отдельных частей выражения или выражения целиком. Рамка имеет срезанный верхний уголок, указывающий на направление последующего ввода (слева направо).

В системе MathCAD используются числовые константы, значения которых представляют собой числа определенного типа: десятичные (123; -12,3; 12,3·10<sup>-5</sup>), диапазон их изменения от  $10^{-307}$  до  $10^{307}$ , а также комплексные, восьмеричные и шестнадцатеричные.

В MathCAD есть переменные, значения которых определены сразу после запуска программы. Эти переменные называются предопределенными или встроенными переменными:

 $\pi$  = 3,141592653589793 – число  $\pi$  (15 значащих цифр);

 $e = 2,718281828459045$  - основание натуральных логарифмов (15 значащих цифр);

 $\infty = 10^{307}$  – бесконечность. В численных расчетах это конечное число;  $TOL = 0,001$  – погрешность численных расчетов;

 $ORIGIN = 0$  – индекс первого элемента массива.

#### Переменные и массивы

Столбец (или строка) чисел называется вектором, а таблица чисел матрицей. Заметим, что если аргументом является вектор, то это обязательно вектор-столбец. Общий термин для вектора или матрицы - массив. Массив задается с помощью матричной панели, где задаются размерности массива. Можно обращаться к отдельному элементу массива, используя нижние индексы  $(x_i, a_{i, i})$ , которые задаются с помощью наборной панели матричных операторов. Кроме того, используя верхний индекс ( $B^{(1)}$ ), можно обращаться к отдельному столбцу массива. Существуют различные матричные и векторные функции, возвращающие специальные характеристики матриц (см. Вставка функции).

Примеры задания векторов и матриц и некоторых операций с ними.

i = 0.. 3  
\ny<sub>i</sub> = i<sup>2</sup> + cos(i)  
\ny<sub>i</sub> = i<sup>2</sup> + cos(i)  
\n
$$
y = \begin{pmatrix} 1 \\ 1.54 \\ 3.584 \\ 8.01 \end{pmatrix}
$$
\nz :=  $\begin{pmatrix} 1 \\ 2 \\ 3 \\ 4 \end{pmatrix}$   
\nr = z<sup>T</sup> = (1 2 3 4)  
\n
$$
r = zT = (1 2 3 4)
$$
\n
$$
z = \begin{pmatrix} 1 \\ 2 \\ 3 \\ 4 \end{pmatrix}
$$
\n
$$
z = \begin{pmatrix} 1 \\ 2 \\ 3 \\ 4 \end{pmatrix}
$$
\n
$$
z = \begin{pmatrix} 1 \\ 2 \\ 3 \\ 4 \end{pmatrix}
$$
\n
$$
z = \begin{pmatrix} 1 \\ 2 \\ 3 \\ 4 \end{pmatrix}
$$
\n
$$
z = \begin{pmatrix} 1 \\ 2 \\ 3 \\ 4 \end{pmatrix}
$$
\n
$$
z = \begin{pmatrix} 1 \\ 2 \\ 3 \\ 4 \end{pmatrix}
$$
\n
$$
z = \begin{pmatrix} 1 \\ 2 \\ 3 \\ 4 \end{pmatrix}
$$
\n
$$
z = \begin{pmatrix} 1 \\ 2 \\ 3 \\ 4 \end{pmatrix}
$$
\n
$$
z = \begin{pmatrix} 1 \\ 2 \\ 3 \\ 4 \end{pmatrix}
$$
\n
$$
z = \begin{pmatrix} 1 \\ 2 \\ 4 \end{pmatrix}
$$
\n
$$
z = \begin{pmatrix} 1 \\ 2.54 & 3.54 & 4.54 & 5.54 \\ 4.584 & 5.584 & 6.584 & 7.584 \\ 9.01 & 10.01 & 11.01 & 12.01 \end{pmatrix}
$$
\n
$$
z = \begin{pmatrix} 1 \\ 0 \\ 1 \\ 0 \end{pmatrix}
$$
\n
$$
z = \begin{pmatrix} 1 \\ 0 \\ 1 \\ 0 \end{pmatrix}
$$
\n
$$
z = \begin{pmatrix} 1 \\ 0 \\ 1 \\ 0 \end{pmatrix}
$$
\n
$$
z = \begin{pmatrix} 1 \\ 2 \\ 4 \\ 3 \\ 4 \end{pmatrix}
$$
\n
$$
z
$$

*Замечание.*

Операция транспонирования задается только с помощью матричной панели.

*Построение графиков в декартовых координатах*

Чтобы создать график (рис. 2.2), необходимо:

установить курсор в том месте, где нужно создать график;

ввести шаблон графика (нажать соответствующую кнопку на набор-

ной панели графиков или воспользоваться командой главного меню).

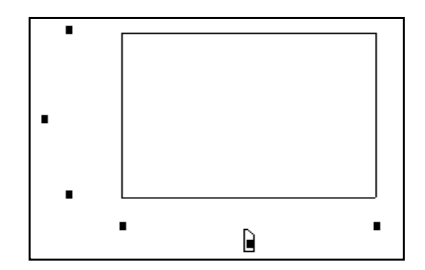

Рис. 2.2 – Шаблон графика

Поле в середине оси абсцисс предназначено для имени аргумента. В данное поле записывается дискретная переменная, переменная с индексом или любое выражение, содержащее дискретную переменную. Поле в середине оси ординат содержит выражение, график которого нужно построить. В это поле вводится дискретная переменная, переменная с индексом или выражение, содержащее дискретную переменную (например, имя функции с параметрами), находящуюся на оси абсцисс. Другие четыре пустых поля могут использоваться для непосредственной установки граничных значений на осях координат. Они могут установиться и автоматически.

Можно начертить несколько кривых на одном чертеже. Для этого нужно ввести два или более выражений, отделяемых запятыми, на оси ординат и то же самое количество выражений на оси абсцисс. MathCAD согласует

выражения попарно. Каждая согласованная пара должна использовать одну дискретную переменную. Примеры изображения графиков показаны на рисунке 2.3.

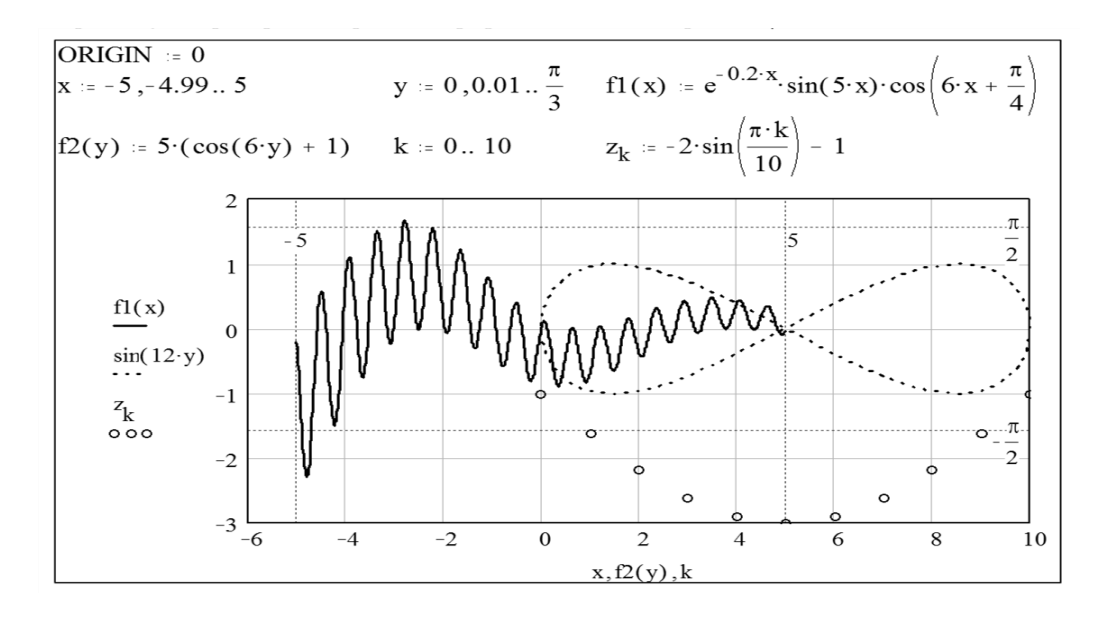

Рис. 2.3 – Примеры графиков в MathCAD

Форматирование графиков осуществляется путем двойного нажатия левой кнопки мыши.

#### *Элементы программирования*

Программы MathCAD содержат конструкции, во многом подобные конструкциям других языков: условные операторы, циклы, подпрограммы, рекурсии и т. д.

Для написания простейшей программы (рис. 2.4), например вычисления функции  $f(x, w) = log(x + w)$ , необходимо:

• щелкнуть по пиктограмме  $\begin{bmatrix} 1 \\ 2 \end{bmatrix}$  для появления наборной панели программных структур;

• ввести левую часть определения функции и знак :=;

• на панели программных структур нажать кнопку Add Line, после чего появится вертикальная линия с двумя полями ввода;

• в верхнем поле ввода напечатать z;

- нажать кнопку  $\leftarrow$ ;
- справа от кнопки  $\leftarrow$  ввести  $x + w$ ;

• нижнее поле ввода предназначено для возвращаемого значения  $log(z)$ .

Для вывода из программы вычисленного значения переменной, вектора или матрицы используется знак =, причем возвращается значение последней строки программы.

| $f(x,w) =  f(x,w)  =  z-x+w $ $f(x,w) =  z-x+w $ |  |        |                    |
|--------------------------------------------------|--|--------|--------------------|
|                                                  |  | log(z) | $f(2,3) = 0.69897$ |

Рис. 2.4 – Этапы написания программы

Заметим, что переменная z не определена вне программы, ее определение является локальным и действует только внутри программы.

Программа может состоять из любого числа операторов. Чтобы расширить тело программы, нужно щелкнуть по кнопке Add Line. Чтобы удалить позицию ввода, ее нужно выделить, заключив в синюю рамку, и нажать клавишу Del.

При необходимости создания разветвления в программе применяется составной оператор ... **i.f.** ... otherwise. Чтобы ввести оператор *if.* необходимо нажать соответствующую кнопку наборной панели программирования. Слева и справа от **if** появятся поля ввода. Правое поле предназначено для условного выражения, а левое – для значения, которое будет иметь выражение, если условие в правом поле истинно. При необходимости в нижнее поле ввода щелчком мыши по соответствующей кнопке вводится otherwise. В поле слева от otherwise записывается значение, которое программа должна возвратить, если логическое выражение справа от оператора **if** ложно (рис. 2.5).

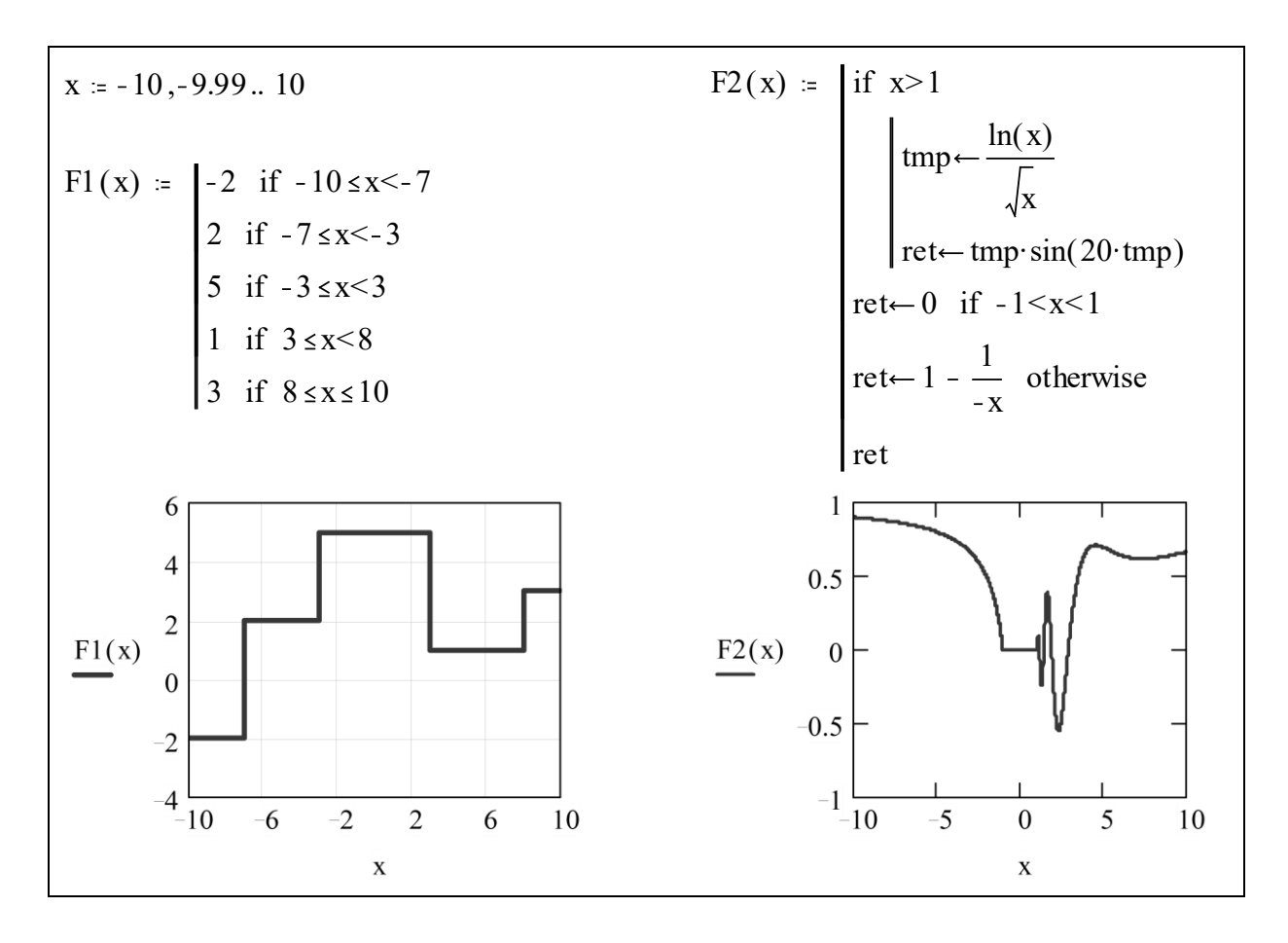

Рис. 2.5 – Примеры использования операторов ... **i.f.**.. W if ...otherwise

Для создания цикла типа **for** (рис. 2.6) необходимо:

- щелкнуть по кнопке for на панели программных структур;
- напечатать в поле ввода слева от знака  $\in$  имя переменной цикла;

• ввести в поле справа от знака  $\in$  диапазон значений, в котором должна изменяться переменная цикла. Форма задания диапазона значений аналогична форме задания дискретного аргумента, т. е. первым указывается начальное значение переменной, затем, после запятой, второе значение и последним, после многоточия, конечное значение. Шаг цикла равен разности между вторым и первым значениями переменной цикла. По умолчанию шаг считается равным 1. Выражение справа от знака  $\epsilon$  может быть также списком скаляров, векторов и диапазонов, разделенных запятыми. При этом диапазоны необходимо заключать в скобки;

• в нижнее поле ввода записать тело цикла.

Вложенные циклы Цикл for со сложным списком  $\begin{bmatrix}\n\text{for } i \in 0.. n - 1 & \text{mapamerpos} \\
\text{for } j \in 0.. n - 1 & \gamma := (8 \ 7 \ 6)^T \\
\downarrow M_{i,j} \leftarrow 1 & \text{if } i = j \\
M_{i,j} \leftarrow 0 & \text{otherwise}\n\end{bmatrix}\n\begin{bmatrix}\nM_{i,j} \leftarrow 1 & \text{if } i = j \\
N_{i,j} \leftarrow 0 & \text{otherwise}\n\end{bmatrix}\n\begin{bmatrix}\nm \leftarrow 0 \\
\text{for } x \in (3.. 1), (4.. 5), v, 9 \\
\text{for } x = (3.. 1), (4.. 5), v,$ параметров  $f(\gamma)^T = (3 \space 2 \space 1 \space 4 \space 5 \space 8 \space 7 \space 6 \space 9)$ 

Рис. 2.6 – Примеры использования циклов типа for

Для создания цикла типа while (рис. 2.7) необходимо:

- щелкнуть по кнопке while на панели программных структур;
- напечатать условие выполнения цикла в верхнем поле ввода;
- в нижнем поле ввода записать тело цикла.

Иногда возникает необходимость прерывания работы цикла до его завершения. Сделать это позволяет оператор break, прерывающий выполнение того цикла, в теле которого он находится. Если оператор break находится вне тела цикла, то он прерывает выполнение самой программы.

Часто оператор **break** применяется в комбинации с оператором **…if… …otherwise**. В этом случае чаще всего применяются следующие формы записи операторов (рис. 2.7):

- **break if …**;
- **… if …**

**break otherwise**.

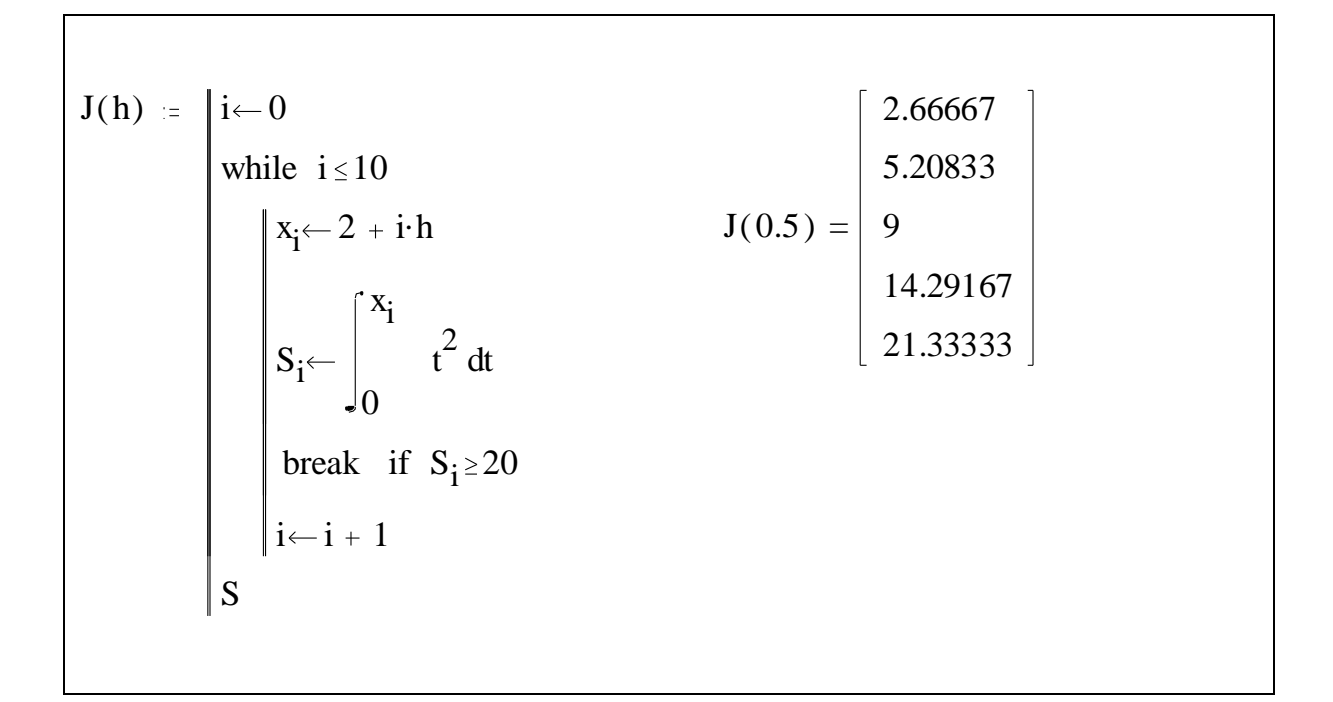

Рис. 2.7 – Цикл типа **while** и оператор **break**

Из программы может быть выдано *только одно выражение*. Выходным выражением может быть либо матрица, либо вектор, либо скаляр. Это весьма неудобно, если результатом работы являются значения нескольких выражений (рис. 2.8). В этом случае необходимо организовать вектор, элементами которого могут быть переменные, матрицы и векторы одновременно, но при этом нужно запомнить позиции этих элементов.

$$
F(M) = \begin{vmatrix} ret_0 \leftarrow M^{-1} & \text{Прorрамма, вычисляонцая обратную магрицу, определитель и вектор соб-ret2 \leftarrow eigenvals(M) & ственных значений исходной магрицыret\n
$$
A = \begin{pmatrix} 1 & 5 & 2 \\ 6 & 3 & 8 \\ 2 & 0 & 4 \end{pmatrix}
$$
\n
$$
Result = F(A) & Hexoqhas Marpuца и вызов программы\nResult =  $\begin{pmatrix} 3 & 3 \\ -40 \\ 3 & 11 \end{pmatrix}$ \n
$$
Result_0 = \begin{pmatrix} -0.3 & 0.5 & -0.85 \\ 0.2 & 0 & -0.1 \\ 0.15 & -0.25 & 0.675 \end{pmatrix}
$$
\n
$$
Result_1 = -40
$$
\n
$$
Hexult_2 = \begin{pmatrix} -2.74909 \\ 9.16077 \\ 1.58832 \end{pmatrix}
$$
\n
$$
BekTop as собственных значений
$$
$$
$$

Рис. 2.8 - Возврат из программы нескольких значений

### Замечание.

Для овладения практикой работы в системе MathCAD рекомендуется выполнить все приведенные примеры.

### Задания к лабораторной работе №1

1. Задание переменных, массивов, выражений.

1.1. Ввести значения для переменных  $a, b$ ; ввести вектор  $z = (a \ a^2 \ a^3)$ , используя шаблон массива, и вектор-столбец у размерности 3 с помощью дискретного аргумента  $i = 0..2$ , компоненты которого равны  $\cos(i \cdot b)$ .

1.2. Задать матрицу

$$
A = \begin{pmatrix} a & ab & ab^{2} \\ \frac{a}{b} & a^{2} & \frac{1}{b} \\ -a & -b & -a^{2} \cdot b^{2} \end{pmatrix}
$$

и матрицу В с элементами, равными  $i \cdot a + j \cdot b$ ,  $i, j = \overline{0,2}$ .

1.3. Вычислить выражение

$$
C = A + BT - (A \cdot B)-1 + \det(A) \cdot A + \det(B) \cdot B + y \cdot z
$$

и вывести его значение.

2. Задать функции  $f(t)$ ,  $\varphi(t)$  и привести графики этих функций на интервале  $[a,b]$  с шагом 0,1. На этом же графике в точках  $a, \frac{a+b}{3}, 2\frac{a+b}{3}, b$  вывести случайные значения, равномерно распределенные на интервале [0,1], генерируемые с помощью функции rnd (1).

3. Написать следующие программы.

3.1. Используя оператор  $if$  ... otherwise вычислить значение  $c$ :

$$
c = \begin{cases} 1, & a \cdot d \ge b \cdot d^2; \\ 0, & a \cdot d < b \cdot d^2, \end{cases}
$$

где  $d$  – случайное число, заданное на интервале [0,1] с помощью функции  $rnd(1)$ .

3.2. Используя оператор for, вычислить сумму целых четных чисел от  $a$  до  $b$ .

3.3. Используя оператор while, вычислить R факториал, где  $R$ наибольшее целое число  $\leq a \cdot b$ .

Варианты исходных данных см. в приложении А.

# <span id="page-18-0"></span>**3 ЛАБОРАТОРНАЯ РАБОТА № 2 «МОДЕЛИРОВАНИЕ СИСТЕМ УПРАВЛЕНИЯ С ИСПОЛЬЗОВАНИЕМ ЛОКАЛЬНОГО КВАДРАТИЧНОГО КРИТЕРИЯ»**

Непрерывная стационарная детерминированная модель объекта задана системой обыкновенных дифференциальных уравнений вида:

$$
\dot{x}(t) = \overline{A} \cdot x(t) + \overline{B} \cdot u(t), \quad x(t_0) = x0,
$$
 (1)

где  $x(t) - n$ -мерный вектор состояния  $(n = 2)$ ;

 $u(t) - m$ -мерный вектор управления  $(m = 1)$ ;

 $a_{0,0}$   $a_{0,1}$  $a_{1,0}$   $a_{1,1}$  $a_{0,0}$  a  $A = \begin{bmatrix} a_{0,0} & a_0 \\ a_{1,0} & a_0 \end{bmatrix}$  $\left(\begin{matrix} a_{0,0} & a_{0,1} \end{matrix}\right)$  $=\begin{pmatrix} a_{0,0} & a_{0,1} \ a_{1,0} & a_{1,1} \end{pmatrix}$ — матрица динамических свойств модели объекта

размерности  $n \times n$  (2×2);

 $\overline{0}$ 1 *b B b*  $(b_{0})$  $=\begin{pmatrix} 0 & 0 \\ b_1 & \end{pmatrix}$ — матрица влияния управляющих воздействий размерности

 $n \times m$  (2×1), в данном случае вектор-столбец;

$$
x0 = \begin{pmatrix} x0_0 \\ x0_1 \end{pmatrix}
$$
 – вектор начальных условий (вектор составния в началь-

ный момент времени  $t_0$ ).

Моделирование поведения объекта осуществляется на интервале  $[t_0, T]$ , где  $t_0$  - начальный момент времени моделирования,  $T$  - конечный момент времени моделирования.

Для моделирования поведения объекта, которое описывается системой (1), осуществляется построение дискретной модели. Для этого необходимо задать последовательность моментов времени  $t_k = t_0 + k \cdot dt$ , где  $dt = t_{k+1} - t_k$  называется периодом квантования, а  $t_k$  – моментом квантования

управляющего воздействия. Ввиду линейности системы (1) соответствующую дискретную модель можно записать в виде:

$$
x(k+1) = A \cdot x(k) + B \cdot u(k), \quad x(0) = x0, \quad k = 0, 1, ..., N,
$$
 (2)

где  $A = I_2 + dt \cdot \overline{A}$ ,  $B = dt \cdot \overline{B}$ ,  $I_2$  – единичная матрица второго порядка,  $k$  – такт моделирования, соответствующий моменту времени  $t_k = t_0 + k \cdot dt$ ,  $dt$  – шаг моделирования,  $N = \frac{T - t_0}{dt}$  число тактов моделирования.

Единичная матрица вводится с помощью матричной функции MathCAD identity  $(n)$ , где  $n$  - порядок матрицы.

Построение для (1) системы (2) совпадает с методом Эйлера решения задачи Коши для обыкновенного дифференциального уравнения (нахождение решения дифференциального уравнения в точках при заданном начальном условии).

Моделирование поведения объекта при нулевом управлении  $u(k) = 0$ называется моделированием свободного поведения объекта.

Формирование управляющих воздействий по текущей информации об объекте осуществляется на основе минимизации функционала:

$$
J(k) = \frac{1}{2} \Big[ x^T (k+1) C x (k+1) + u^T (k) D u(k) \Big],
$$
 (3)

где  $C$  – неотрицательно определенная, а  $D$  – положительно определенная весовые матрицы,  $k$  – соответствует дискретному моменту времени  $t_k$ ,  $T$ символ транспонирования.

Управление  $u(k)$  определяется из условия минимума функционала  $(3)$ , T. e.

$$
\frac{\partial J(k)}{\partial u(k)} = 0.
$$

Запишем функционал (3) для модели (2) и, воспользовавшись правилами дифференцирования билинейной формы, получим

$$
\frac{\partial J(k)}{\partial u(k)} = x^T(k)A^TCB + u^T(k)B^TCB + u^T(k)D = 0.
$$

Тогда управление, полученное на основе минимума функционала (3), будет иметь вид:

$$
u(k) = -(BTCB + D)-1BTCAx(k).
$$
 (4)

Качество функционирования системы уравнения зависит от весовых матриц критерия, определение которых осуществляется на этапе предварительного проектирования путем коррекции элементов начальных значений весовых матриц и анализа получаемых при этом переходных процессов и управлений.

Для выбора весовых матриц С и D локального критерия (3) можно воспользоваться методом случайного поиска или назначить их исходя из каких-либо конструктивных соображений с учетом свойств управляемого объекта. Достаточно хорошо работает следующая методика.

Задаются матрицы  $C_1, D_1$ . Весовые матрицы С и D локального критерия полагаются равными решению алгебраического уравнения Риккати:

$$
C = AT CA - AT CB (BT CB + D1)-1 BT CA + C1,
$$
  

$$
D = D1,
$$

которое решается по итерационной схеме:

$$
C(i+1) = [ATC(i)A - ATC(i)B(BTC(i)B + D1)-1BTC(i)A + C1 - C(i)]dt + C(i),
$$
  
\n
$$
C(0) = C1.
$$

При выполнении условия

$$
\frac{\left\|C(i+1) - C(i)\right\|}{\left\|C(i+1)\right\|} \le \varepsilon\tag{5}
$$

матрица C полагается равной  $C(i+1)$ ,  $D = D_1$ . В (5)  $\|\cdot\|$  – норма матрицы, ε - точность решения уравнения Риккати.

Для вычисления нормы матрицы в (5) можно использовать матричную функцию MathCAD norme (M), определяющую евклидову норму матрицы М.

Так как в реальной ситуации на объект действуют случайные внешние возмущения, то непрерывно-вероятностную (непрерывно-стохастическую) модель объекта зададим в виде:

$$
\dot{x}(t) = \overline{A} \cdot x(t) + \overline{B} \cdot u(t) + Fn \cdot q(t), \quad x(t_0) = x0,
$$
\n(6)

где  $q(t) - n$ -мерный вектор ( $n = 2$ ) гауссовских случайных величин с характеристиками:

$$
M\{q(t)\} = 0, \quad M\{q(t) \cdot q^{T}(\tau)\} = I_n \cdot \delta(t - \tau), \tag{7}
$$

где  $I_n$  – единичная матрица порядка  $n$ ,  $\delta(t-\tau)$  – дельта-функция Дирака,  $Fn$  – матрица влияния внешних возмущений в модели объекта.

Чтобы вероятностные характеристики внешних возмущений при моделировании не изменились, матрица влияния внешних возмущений в дискретной модели задается в виде:

$$
F=\sqrt{dt}\cdot Fn
$$

Тогда дискретная стохастическая модель объекта будет иметь вид:

$$
x(k+1) = A \cdot x(k) + B \cdot u(k) + F \cdot q(k), \quad x(0) = x0,
$$
 (8)

где  $q(k)$ -вектор последовательностей гауссовских шумов с характеристиками:

$$
M\{q(k)\} = 0, \quad M\{q(k) \cdot q^{T}(j)\} = I_{n} \cdot \delta_{k,i}.
$$

В (8)  $\delta_{k,i}$  – символ Кронекера.

Для формирования вектора  $q(k)$ , содержащего последовательности гауссовских случайных величин, используется функция MathCAD  $rnorm(n,m,\sigma)$ , где  $n$  - размерность вектора,  $m$  - значение математического ожидания, о - значение среднеквадратического отклонения.

Управляющие воздействия для модели (8) формируются на основе минимизации математического ожидания функционала

$$
J(k) = \frac{1}{2}M\left\{x^{T}(k+1)Cx(k+1) + u^{T}(k)Du(k)\right\}
$$
 (9)

из условия

$$
\frac{\partial J(k)}{\partial u(k)} = 0.
$$

Тогда, учитывая значения статистических характеристик вектора  $q(k)$ , получим

$$
u(k) = -(B^T C B + D)^{-1} B^T C [Ax(k) + F \overline{q}(k)].
$$
 (10)

Пусть информация о поведении объекта поступает в систему управления на каждом такте  $k$  с измерительного комплекса, математическую модель которого зададим в виде:

$$
y(k) = x(k) + r(k),\tag{11}
$$

где  $y(k) - n$ -мерный вектор измерений.

Вектор  $r(k)$ , который характеризует ошибки измерений, будем считать вектором последовательностей гауссовских случайных величин с характеристиками:

$$
M\{r(k)\} = 0, \quad M\{r(k) \cdot r^{T}(j)\} = R \cdot \delta_{k,j}, \tag{12}
$$

где  $R$  – ковариационная матрица ошибок измерений, порядка *n*. Вектор  $r(k)$  задается с помощью функции MathCAD **rnorm** (n, m,  $\sigma$ ).

#### *Замечание.*

Функция MathCAD **rnorm(n,m, )**генерирует вектор с *n* элементами, причем каждая компонента этого вектора имеет одинаковые характеристики: математическое ожидание, равное **m**, и среднеквадратическое отклонение  $\sigma$ . В нашем случае  $n = 2$ , математическое ожидание равно нулю, а матрица R имеет вид:

$$
R = \begin{pmatrix} R_{0,0} & 0 \\ 0 & R_{1,1} \end{pmatrix},
$$

т. е. вектор погрешностей шумов задается следующим образом:

$$
\begin{pmatrix} morm(1,0,\sqrt{R_{0,0}})_0 \\ morm(1,0,\sqrt{R_{1,1}})_0 \end{pmatrix}
$$

#### **Задания к лабораторной работе № 2**

1. Для заданной непрерывной модели построить дискретную модель.

.

2. Осуществить моделирование свободного движения объекта. Построить графики переходных процессов и управлений. Сделать выводы.

3. Реализовать моделирование оптимального управления объекта на основе минимизации локального квадратичного критерия. Построить графики переходных процессов и управлений. Сделать выводы.

4. Построить дискретную стохастическую модель.

5. Осуществить моделирование системы управления стохастическим объектом на основе минимизации математического ожидания локального квадратичного критерия. Построить графики переходных процессов и управлений. Сделать выводы.

6. Осуществить моделирование системы управления стохастическим объектом на основе минимизации математического ожидания локального квадратичного критерия по вектору измерений.

Замечание.

Исходные данные заданы в виде:

$$
\overline{A} = An = \begin{pmatrix} 0 & 1 \\ a_{1,0} & a_{1,1} \end{pmatrix}, \quad \overline{B} = Bn = \begin{pmatrix} 0 \\ b_1 \end{pmatrix}, \quad x0 = \begin{pmatrix} x0_0 \\ x0_1 \end{pmatrix}, \quad C = C_1 = \begin{pmatrix} c_{0,0} & 0 \\ 0 & c_{1,1} \end{pmatrix}.
$$

Варианты исходных данных см. в приложении Б.

Следующие исходные данные являются одинаковыми для всех вариантов:

$$
D = D_1 = 1, \ \varepsilon = 0,001, \ dt = 0,1, \ F = Fn = \begin{pmatrix} 0,52 & 0 \\ 0 & 0,55 \end{pmatrix}, \ R = \begin{pmatrix} 0,32 & 0 \\ 0 & 0,35 \end{pmatrix}.
$$

## Образец выполнения лабораторной работы № 2

#### Вариант №

#### Исходные данные

 $a_{1,0} = 1.7$   $a_{1,1} = -1.5$   $b_1 = -1.2$   $xQ_0 = 25$   $xQ_1 = -16.1$  $\mathcal{L}_{\Theta,0}$  = 12.5 c<sub>1, 1</sub> = 2.5 D = 1 dt  $\det_{\mathcal{M}}$  = 0.1

#### Построение матриц непрерывной детерминированной модели

$$
\text{An} := \begin{pmatrix} 0 & 1 \\ a_{1,0} & a_{1,1} \end{pmatrix} \qquad \text{Bn} := \begin{pmatrix} 0 \\ b_1 \end{pmatrix} \qquad \text{x0} := \begin{pmatrix} x0_0 \\ x0_1 \end{pmatrix}
$$
\n
$$
\text{An} = \begin{pmatrix} 0 & 1 \\ 1.7 & -1.5 \end{pmatrix} \qquad \text{Bn} = \begin{pmatrix} 0 \\ -1.2 \end{pmatrix} \qquad \text{x0} = \begin{pmatrix} 25 \\ -16.1 \end{pmatrix}
$$

#### 1. Построение матриц дискретной детерминированной модели

$$
\underline{A}_{\lambda x} = \text{identity (2) + dt} \cdot \text{An} \qquad \qquad \mathbf{B} := \text{dt} \cdot \text{Bn}
$$
\n
$$
\mathbf{A} = \begin{pmatrix} 1 & 0.1 \\ 0.17 & 0.85 \end{pmatrix} \qquad \qquad \mathbf{B} = \begin{pmatrix} 0 \\ -0.12 \end{pmatrix}
$$

#### 2. Моделирование свободного движения объекта

$$
\begin{aligned}\n\sum_{\lambda \lambda x} &= 100 & u &= 0 & \sum_{\lambda x} &= 0.001 & i &= 0..N \\
\sum_{\lambda x} &= \begin{pmatrix} c_{0,0} & 0 \\ 0 & c_{1,1} \end{pmatrix} & C &= \begin{pmatrix} 12.5 & 0 \\ 0 & 2.5 \end{pmatrix}\n\end{aligned}
$$

#### Решение уравнения Риккати

$$
Gik := \begin{cases} g0 \leftarrow \begin{pmatrix} 0 & 0 \\ 0 & 0 \end{pmatrix} \\ g \leftarrow C \\ \text{while } \frac{\text{norme}(g0 - g)}{\text{norme}(g)} > \varepsilon \\ g0 \leftarrow g \\ g \leftarrow \begin{bmatrix} 0 \\ A^T \cdot g0 \cdot A - A^T \cdot g \cdot B \cdot (B^T \cdot g0 \cdot B + D)^{-1} \cdot B \\ g \end{bmatrix} \\ \text{and} \quad Glk = \begin{pmatrix} 161.801 & 46.257 \\ 46.257 & 21.562 \end{pmatrix} \end{cases}
$$

 $\text{pr0} := \begin{bmatrix} \langle 0 \rangle \\ x \end{bmatrix} \leftarrow \begin{pmatrix} x0 \\ 0 \end{pmatrix}$  $x0<sub>1</sub>$  $\int$  $\setminus$  $\begin{array}{c} \hline \end{array}$  $\int$  $\leftarrow$  $u \leftarrow 0$  $x^{(k+1)} \leftarrow A \cdot x^{(k)} + B \cdot u$ for  $k \in 0.. N$ x  $\ddot{=}$ 

**Программа моделирования свободного движения объекта** 

$$
pr0 = \n\begin{array}{|c|c|c|c|c|c|c|c|c|} \n0 & 1 & 2 & 3 & 4 & 5 \\
\hline\n0 & 25 & 23.39 & 22.447 & 22.042 & 22.08 & 22.487 \\
\hline\n1 & -16.1 & -9.435 & -4.043 & 0.379 & 4.069 & \dots\n\end{array}
$$

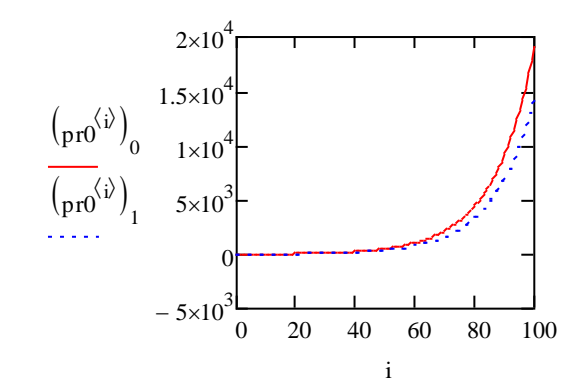

**Вывод**: свободное движение объекта является неустойчивым

#### **3. Программа моделирования системы управления**

**для детерминированной модели объекта** 

$$
pr1 := \begin{cases} x^{(0)} \leftarrow x0 \\ & \text{for } k \in 0..N \\ & \begin{cases} u_k \leftarrow -\left(B^T G k \cdot B + D\right)^{-1} B^T \cdot G k \cdot A \cdot x^{(k)} \\ & \begin{cases} x^{(k+1)} \leftarrow A \cdot x^{(k)} + B \cdot u_k \end{cases} \\ & \begin{cases} x \\ u \end{cases} \end{cases} \end{cases}
$$

$$
pr1 = \begin{pmatrix} \{2, 102\} \\ \{101, 1\} \end{pmatrix}
$$

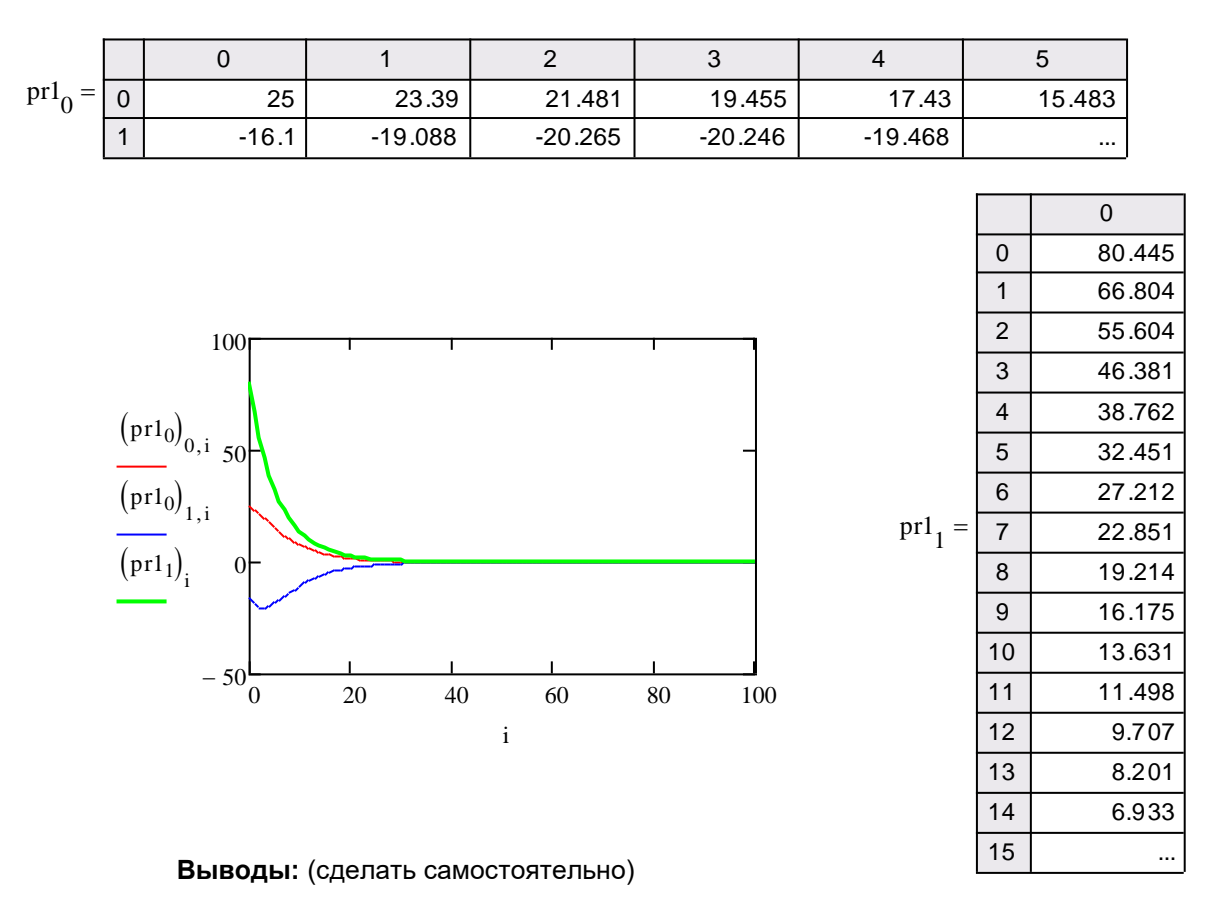

#### 4. Построение дискретной стохастической модели объекта

Fn :=  $\begin{pmatrix} 0.51 & 0 \\ 0 & 0.55 \end{pmatrix}$   $E := \sqrt{dt}$  Fn  $F = \begin{pmatrix} 0.161 & 0 \\ 0 & 0.174 \end{pmatrix}$ 

 $x(k+1)=Ax(k)+Bu(k)+Fq(k), x(0)=x0$ 

#### 5. Программа моделирования системы управления для стохастической модели объекта на основе минимизации математического ожидания локального квадратичного критерия

$$
pr2 := \begin{pmatrix} \langle 0 \rangle & \langle 0 \rangle & \langle 0 \rangle \\ x^{(0)} & \langle 0 \rangle & \langle 0 \rangle \\ \text{for } k \in 0..N \\ \langle k+1 \rangle & \langle k+1 \rangle & \langle k \rangle \\ x^{(k+1)} & \langle k \rangle & \langle k \rangle \\ x^{(k+1)} & \langle k \rangle & \langle k \rangle \\ u & \end{pmatrix} = \begin{pmatrix} \{2,102\} \\ \{101,1\} \end{pmatrix}
$$

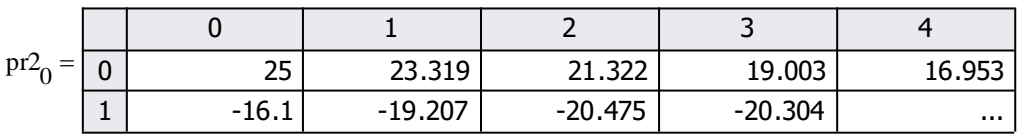

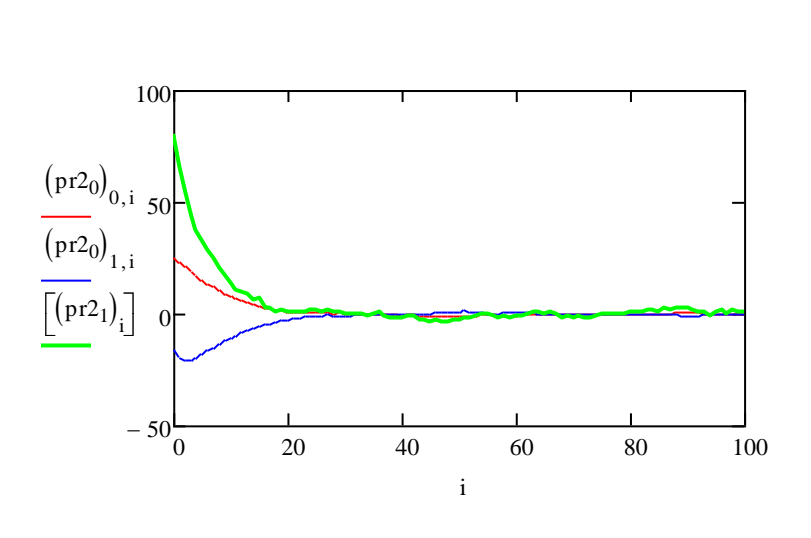

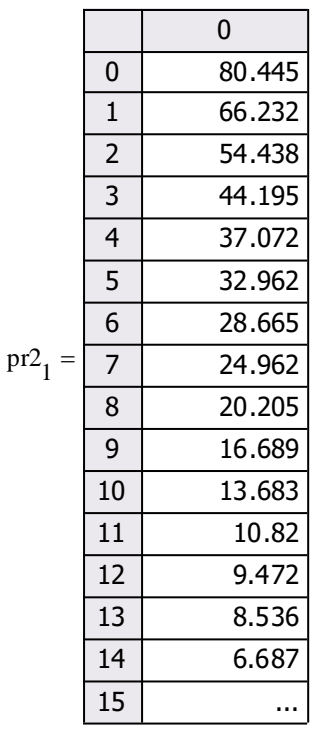

Выводы: (сделать самостоятельно)

6. Программа моделирования системы управления для стохастической модели объекта на основе минимизации математического ожидания локального квадратичного критерия по вектору измерений

$$
R = \begin{pmatrix} 0.32 & 0 \\ 0 & 0.32 \end{pmatrix}
$$
  
\n
$$
pr3 := \begin{pmatrix} \sqrt{0} & \sqrt{0} \\ x^{0} & x^{0} \\ x^{0} & 1 \end{pmatrix}
$$
  
\nfor  $k \in 0.. N$   
\n
$$
y \leftarrow x^{k} + \begin{pmatrix} mom(1, 0, \sqrt{R_{0,0}})0 \\ mom(1, 0, \sqrt{R_{1,1}})0 \end{pmatrix}
$$
  
\n
$$
u_{k} \leftarrow - (B^{T} G k \cdot B + D)^{-1} B^{T} \cdot G k \cdot A \cdot y
$$
  
\n
$$
\begin{pmatrix} x \\ x \end{pmatrix}
$$
  
\n
$$
u_{k} \leftarrow A \cdot x^{k} + B \cdot u_{k} + F \cdot morm(2, 0, 1)
$$
  
\n
$$
\begin{pmatrix} x \\ u \end{pmatrix}
$$
  
\n
$$
pr3 = \begin{pmatrix} \{2, 102\} \\ \{101, 1\} \end{pmatrix}
$$

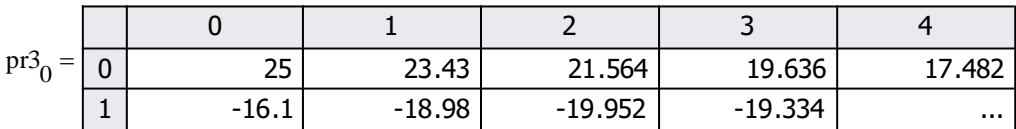

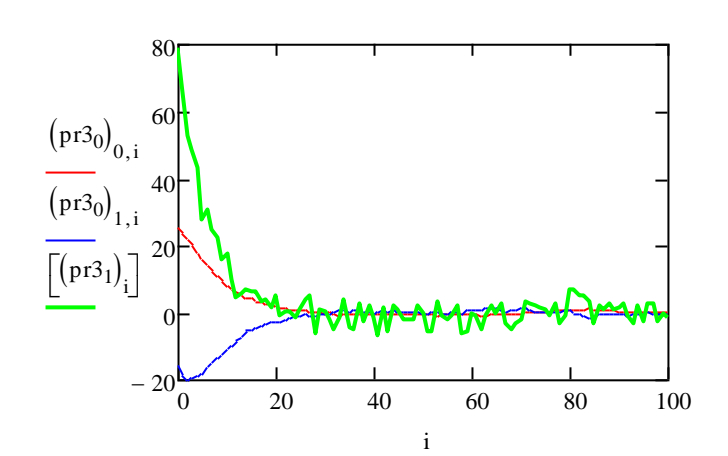

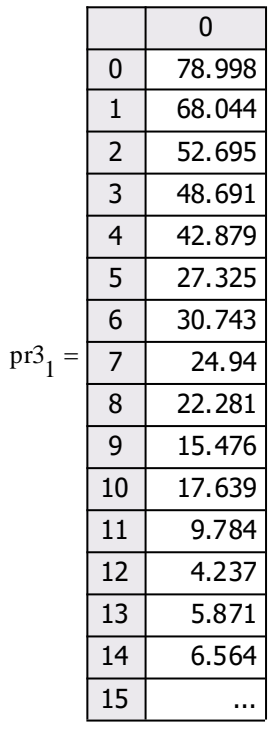

**Выводы:** (сделать самостоятельно)

#### **ЛИТЕРАТУРА**

<span id="page-30-0"></span>1. Решетникова Г. Н. Моделирование систем : учеб. пособие / Г. Н. Решетникова. – Томск : ТМЦДО, 2004. – Ч. 1. – 99 с.

2. Решетникова Г. Н. Моделирование систем : учеб. пособие / Г. Н. Решетникова. – Томск : ТМЦДО, 2004. – Ч. 2. – 169 с.

3. Решетникова Г. Н. MathCAD 6.0 PRO : учеб. пособие / Г. Н. Решетникова. – Томск : ТМЦДО, 2004. – 171 с.

4. Официальный сайт MathCAD [Электронный ресурс]. – Режим доступа:<http://mathcad.cps.ru/> (дата обращения: 22.05.2017).

5. MathCAD 13 // Сайт Mega-soft.ru [Электронный ресурс]. – Режим доступа: <http://www.mega-soft.ru/prg1898.html> (дата обращения: 22.05.2017).

# ПРИЛОЖЕНИЕ А

# <span id="page-31-0"></span>Варианты исходных данных к лабораторной работе № 1

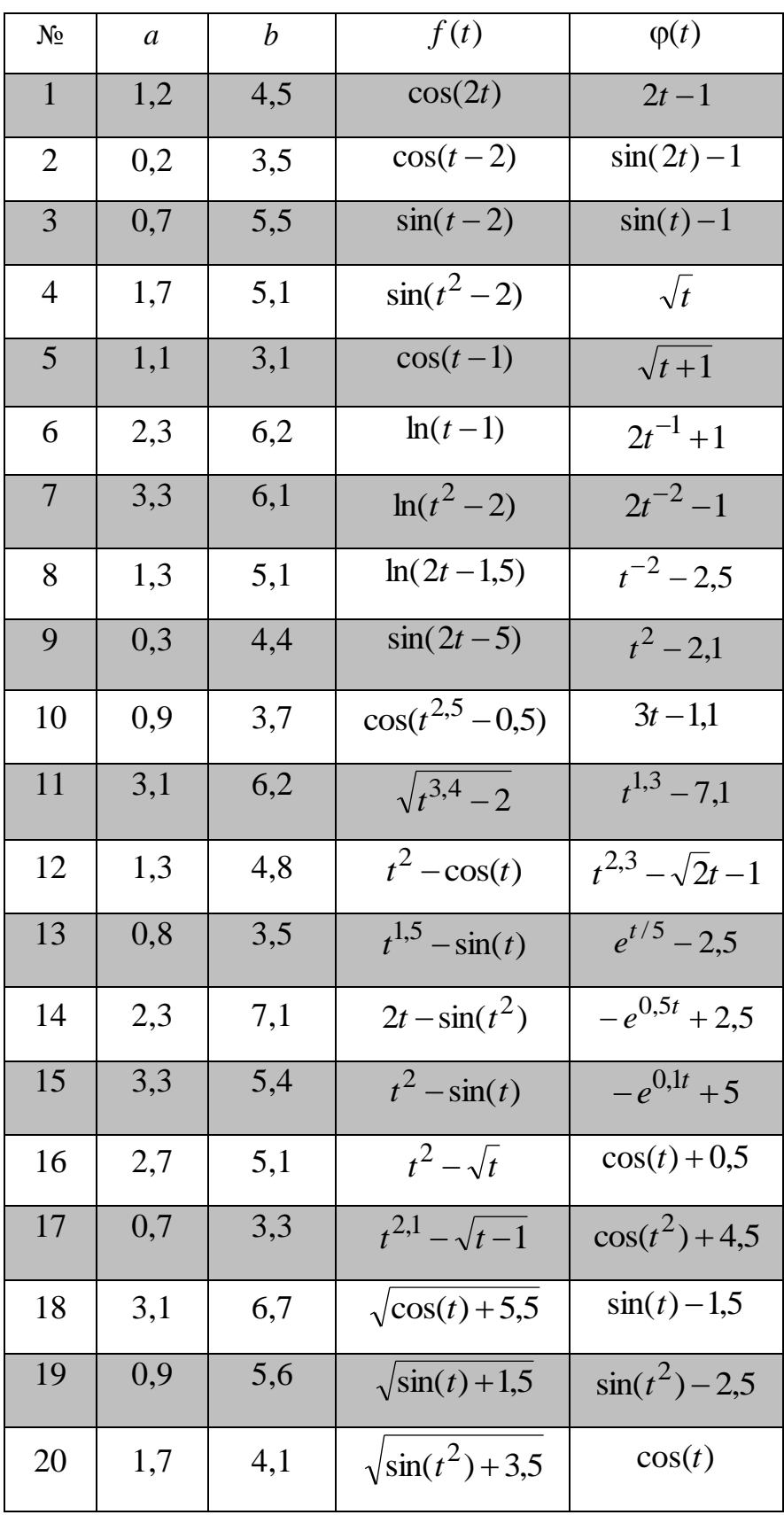

# ПРИЛОЖЕНИЕ Б

# <span id="page-32-0"></span>Варианты исходных данных к лабораторной работе № 2

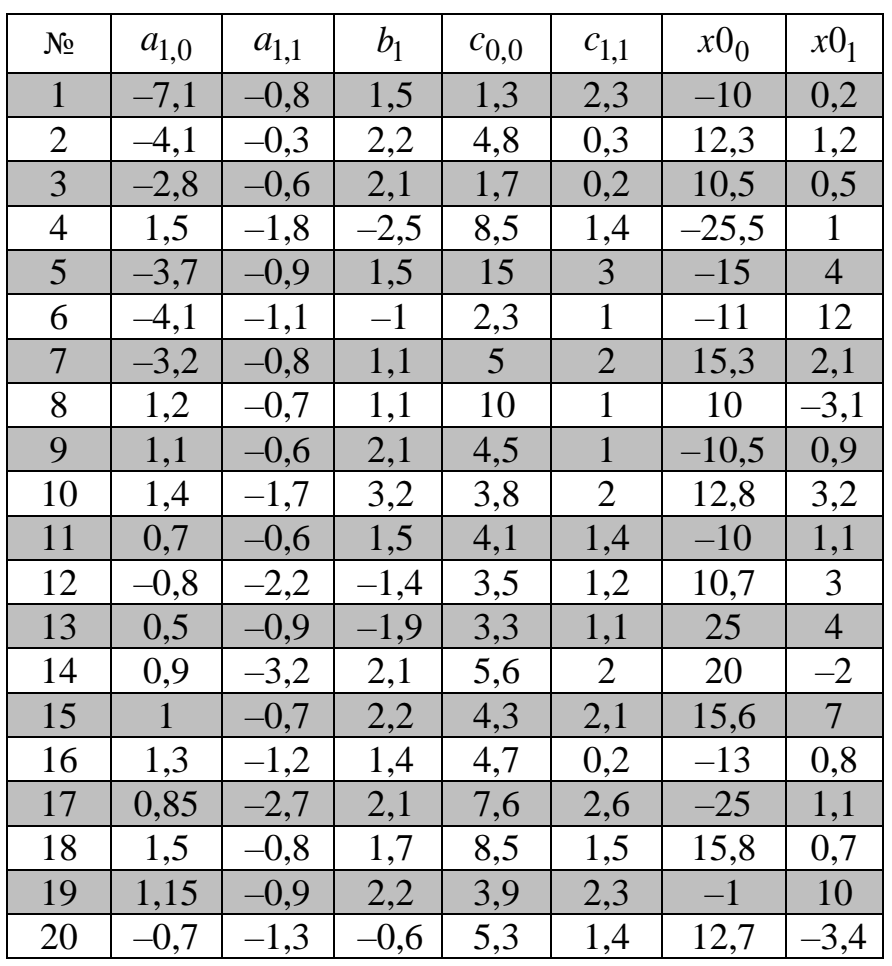